## **Laboratorio de Repaso de Web Estático Programación Web-Dinámico Dr. Carlos Roberto Jaimez González**

Este laboratorio consiste en desarrollar un sitio web con las siguientes páginas:

- frames.html La cual tendrá los 3 frames mostrados en el sitio web. 10%
- banner.html Para desplegar el banner del sitio web. 5%
- menu.html Para el menú que se muestra del lado izquierdo. 10%
- home.html Para desplegar la página principal. 20%
- pinatasAnimales.html Para desplegar las piñatas de Animales. 7%
- pinatasDeportes.html Para desplegar las piñatas de Deportes. 7%
- pinatasPersonajes.html Para desplegar las piñatas de Personajes. 7%
- precios.html Para desplegar la tabla de precios de las piñatas. 15%
- contacto.html Para desplegar un formulario de contacto para el usuario. 12%
- estilos.css Para definir la hoja de estilos que utilizará en el sitio web. 7%

Todas las imágenes mostradas en el sitio web son proporcionadas en el archivo **LaboratorioRepaso.zip** que se encuentra en el Aula Virtual. Deberás de subir todos los archivos de tu sitio web (también las imágenes) en un archivo que llamarás **LaboratorioRepaso\_Nombre\_Apellido.zip**

En la siguiente imagen se muestra la página con los tres frames. El frame superior contiene una página con una imagen (**banner.html**). El frame de la izquierda contiene la página con el menú para navegar el sitio web (**menu.html**).

La página principal (**home.html**) es desplegada en el frame de la derecha por default (o cuando el usuario dé click sobre el link Nuestras Piñatas del menú del lado izquierdo). Esta página contiene una imagen, para la cual deberás hacer un mapa de imágenes:

- Dando click en el hipopótamo (polígono) deberá llevarte a la página **pinatasAnimales.html.**
- Dando click sobre el balón (círculo) deberá llevarte a la página **pinatasDeportes.html**.
- Dando click sobre Dora (rectángulo) deberá llevarte a **pinatasPersonajes.html**.

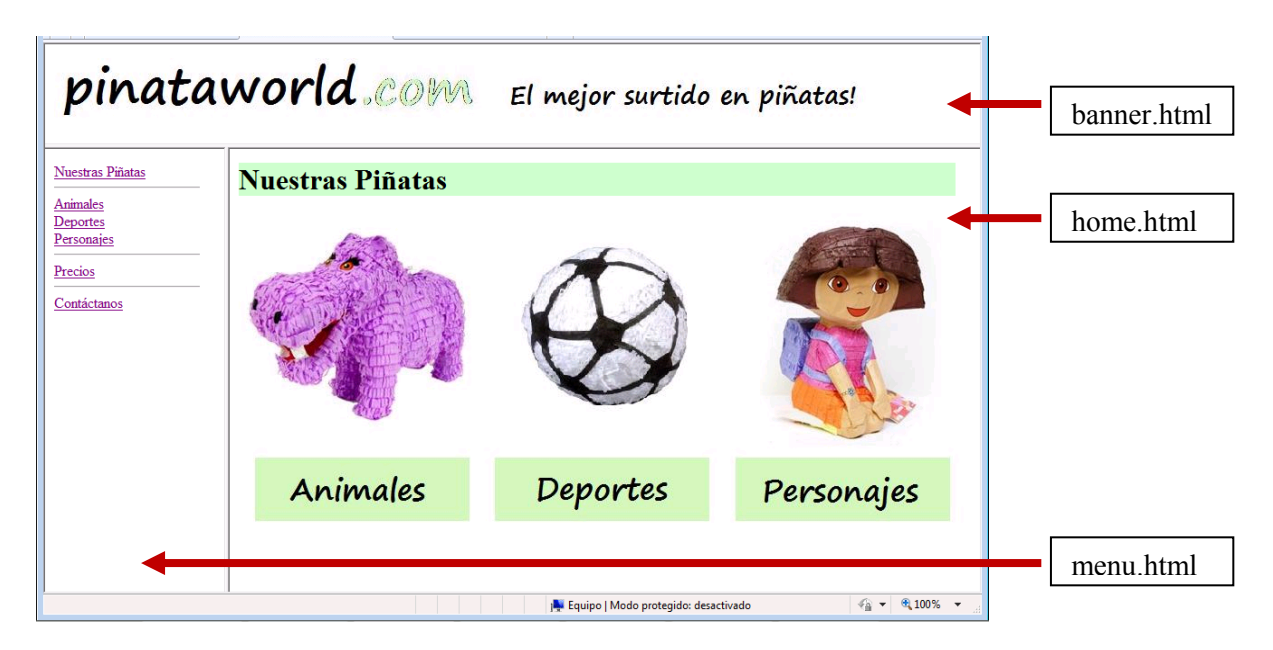

La siguiente página debe ser mostrada cuando el usuario dé click sobre el link Animales del menú del lado izquierdo; o cuando dé click sobre la imagen del **Hipopótamo** que se encuentra en la página principal **home.html**.

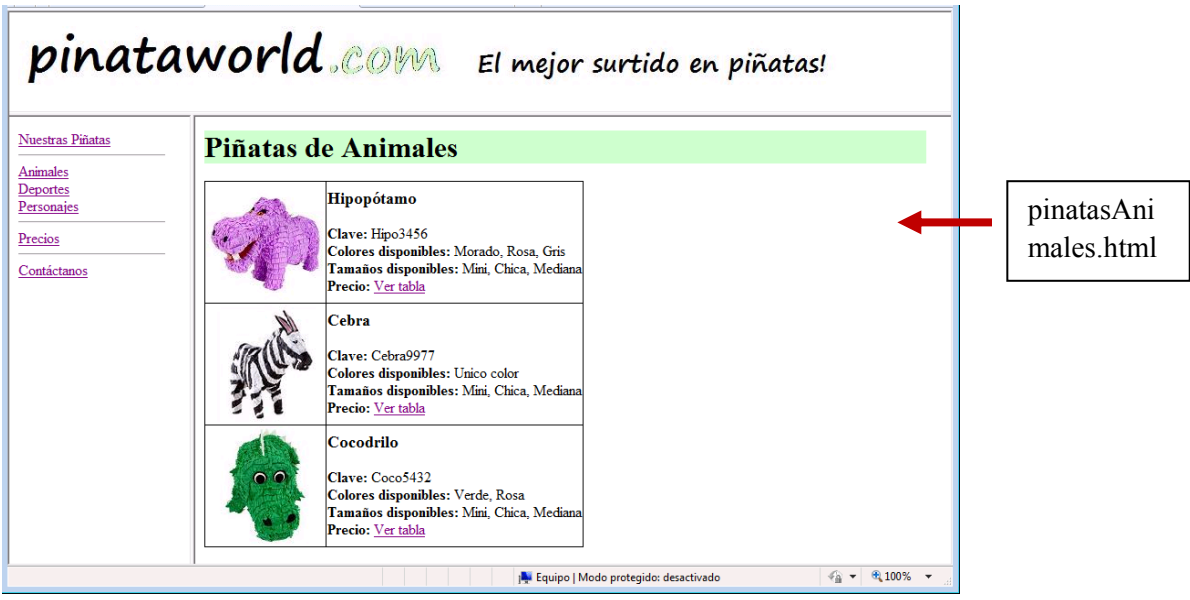

La siguiente página debe ser mostrada cuando el usuario dé click sobre el link Deportes del menú del lado izquierdo; o cuando dé click sobre la imagen del **Balón** que se encuentra en la página principal **home.html**.

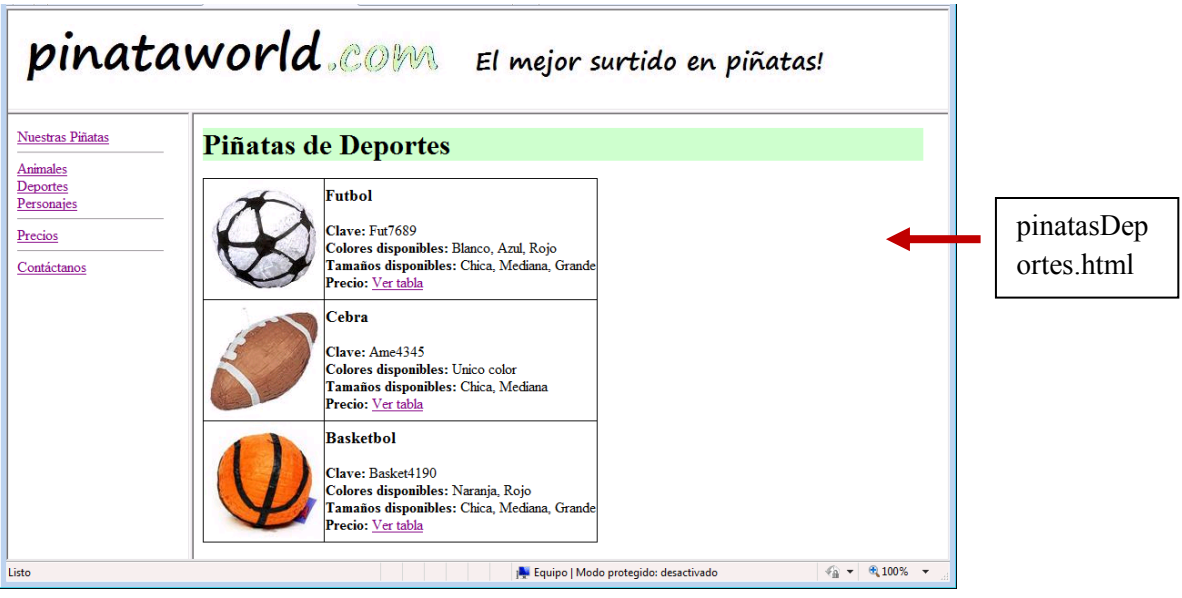

La siguiente página debe ser mostrada cuando el usuario dé click sobre el link Personajes del menú del lado izquierdo; o cuando dé click sobre la imagen de **Dora** que se encuentra en la página principal **home.html**.

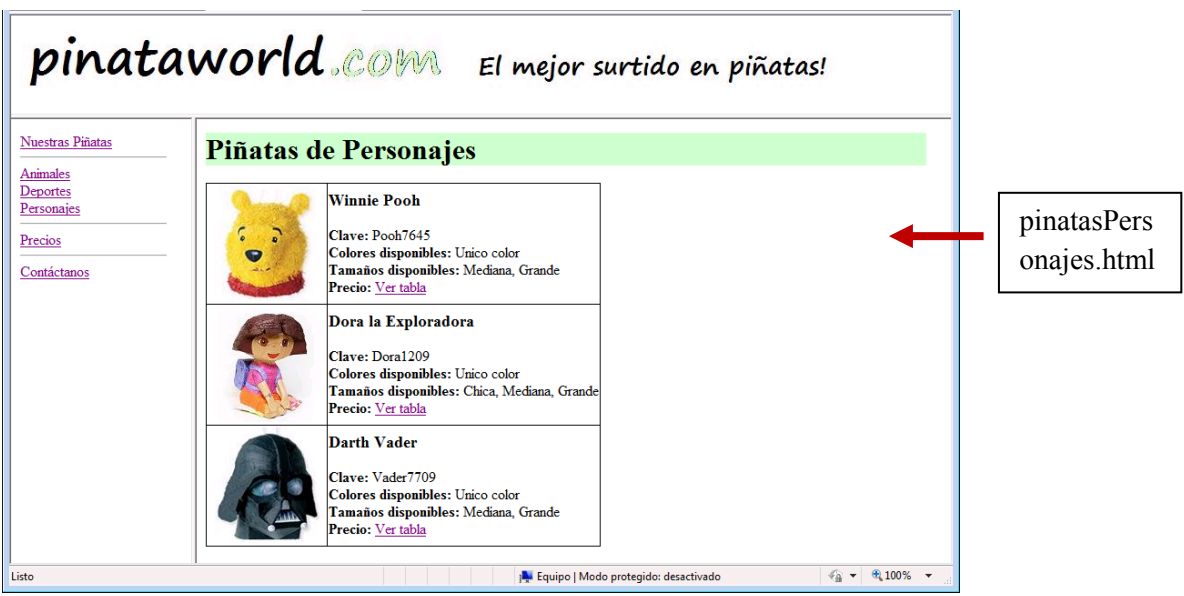

La siguiente página debe ser mostrada cuando el usuario dé click sobre el link Precios del menú del lado izquierdo; o cuando dé click sobre los links Ver Tabla que se encuentran en cada una de las piñatas (en las páginas **pinatasAnimales.html**, **pinatasDeportes.html**, y **pinatasPersonajes.html**).

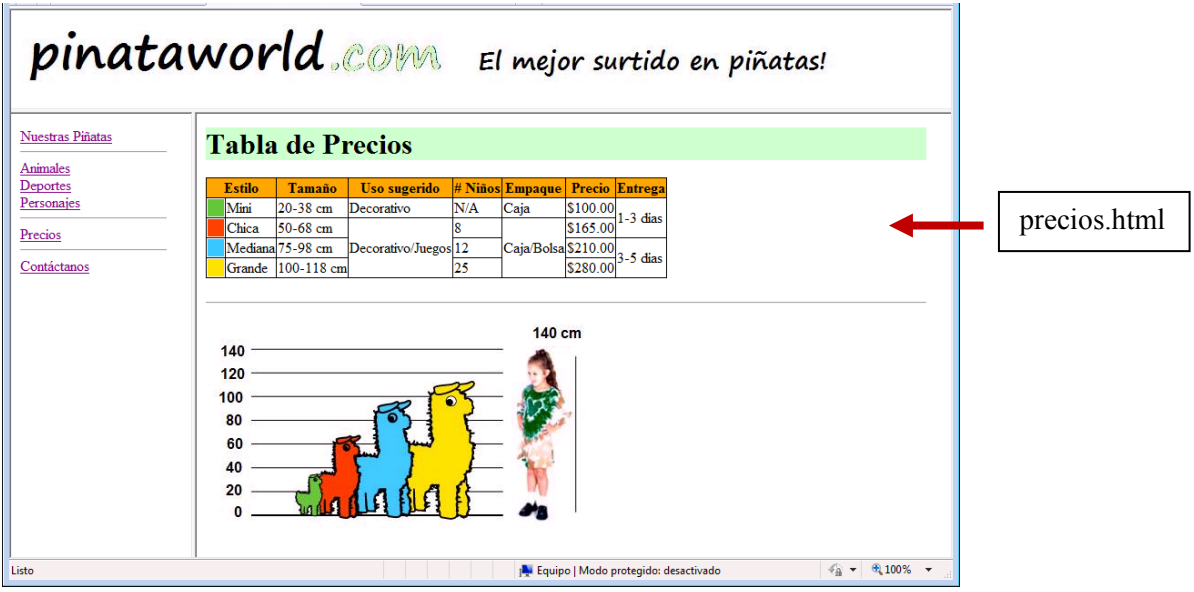

La siguiente página debe ser mostrada cuando el usuario dé click sobre el link Contáctanos del menú del lado izquierdo.

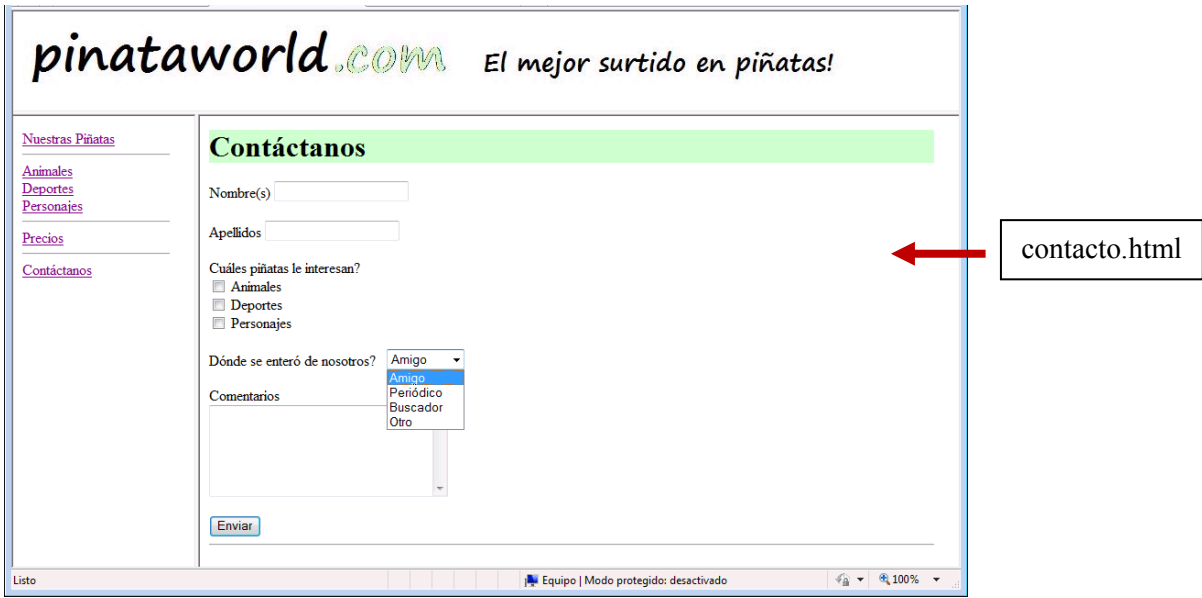

No olvides hacer tu archivo con los estilos para tu sitio web. Todas las imágenes mostradas en el sitio web son proporcionadas en el archivo **LaboratorioRepaso.zip** que se encuentra en el Aula Virtual.

Deberás de subir todos los archivos de tu sitio web (también las imágenes) en un archivo que llamarás **LaboratorioRepaso\_Nombre\_Apellido.zip**